# 1M23Z07301 **R7014SB Software update manual**

Your Futaba R7014SB programming can be updated easily online. When functions are improved, the update file can be downloaded from our website.

For more information, check out web site for FAQ regarding updating this product.

\*The display screen is an example. The screen depends on the PC.

## Required for update (Purchase separately)

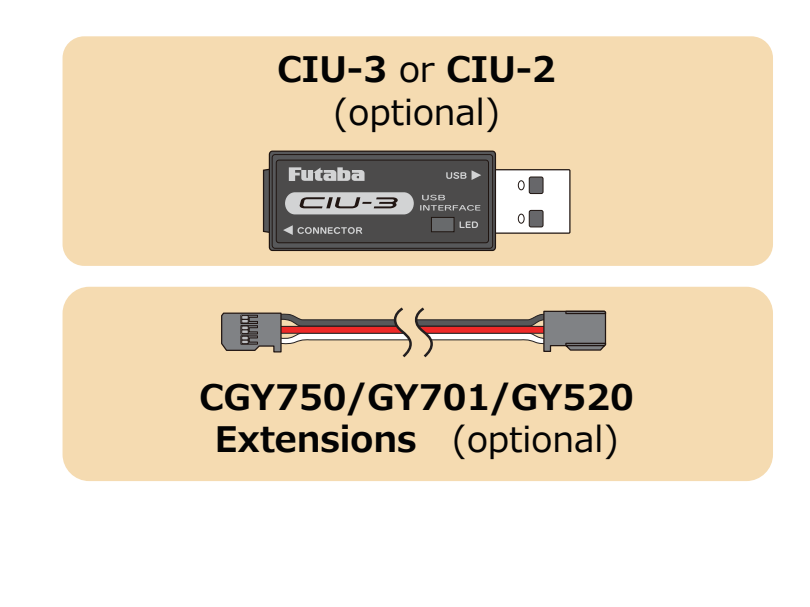

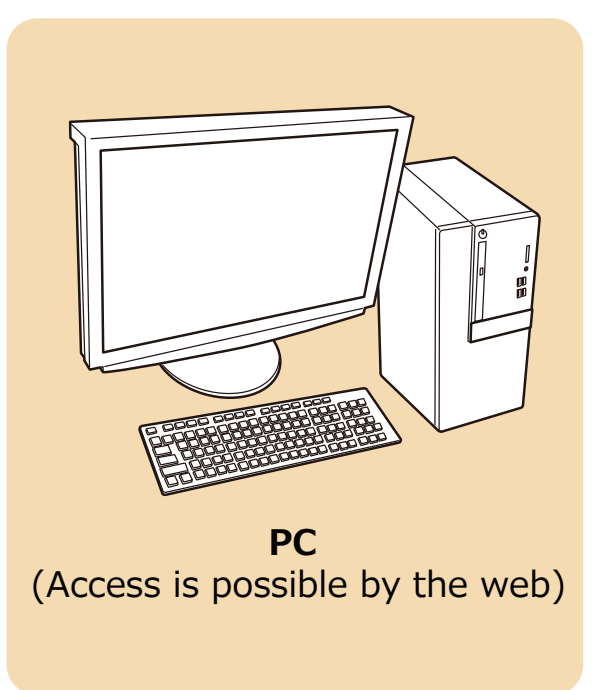

## Preparations

**1. Install the driver for the CIU-3/CIU-2 onto your PC.**

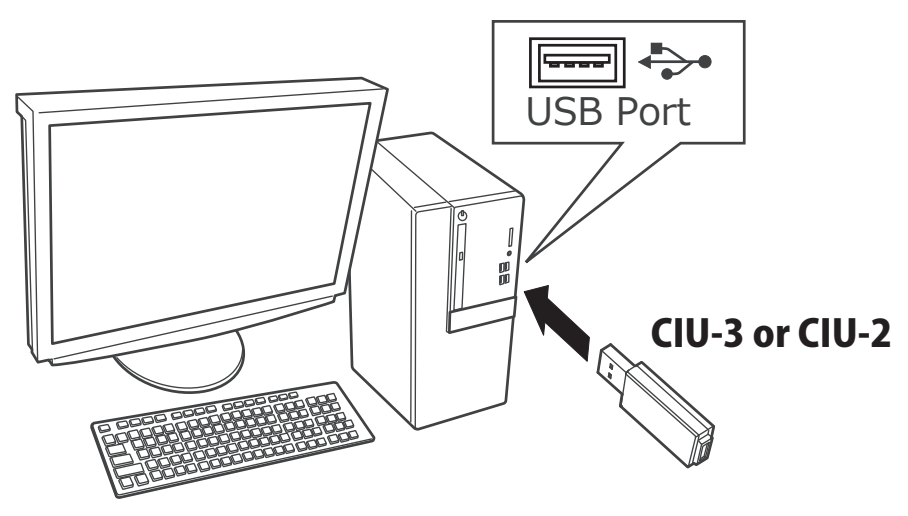

- ◆ When the CIU-3 is first connected to the PC, once the CIU-3 is connected to the PC, download the recommended driver software Using Windows Vista, the "Found New Hardware Wizard" window appears on the screen. Click "Locate and install driver software".
- ◆ When the CIU-2 is first connected to the PC; the "Found New Hardware Wizard" window appears on the screen. Install the drivers download from local Futaba Dealers Website.
- ◆ Refer to the manual of the CIU-3/CIU-2 for further information

# Updating procedure

**1. Download the zip file of the update data from our website or your local distributor's website.** 

 **http://www.rc.futaba.co.jp**

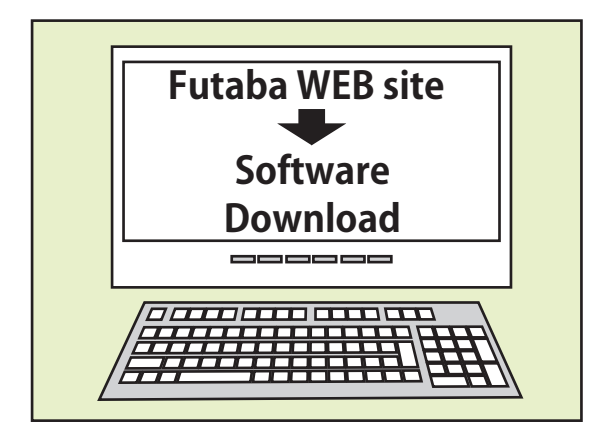

**2. Extract the zip file on your computer.**

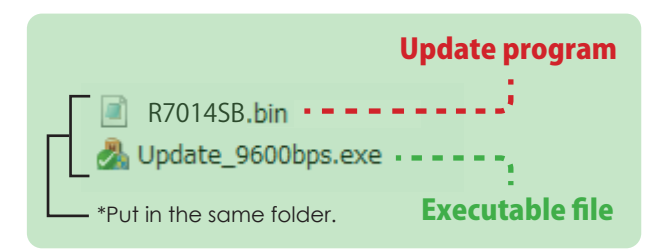

### **3. Connect as shown in the figure.**

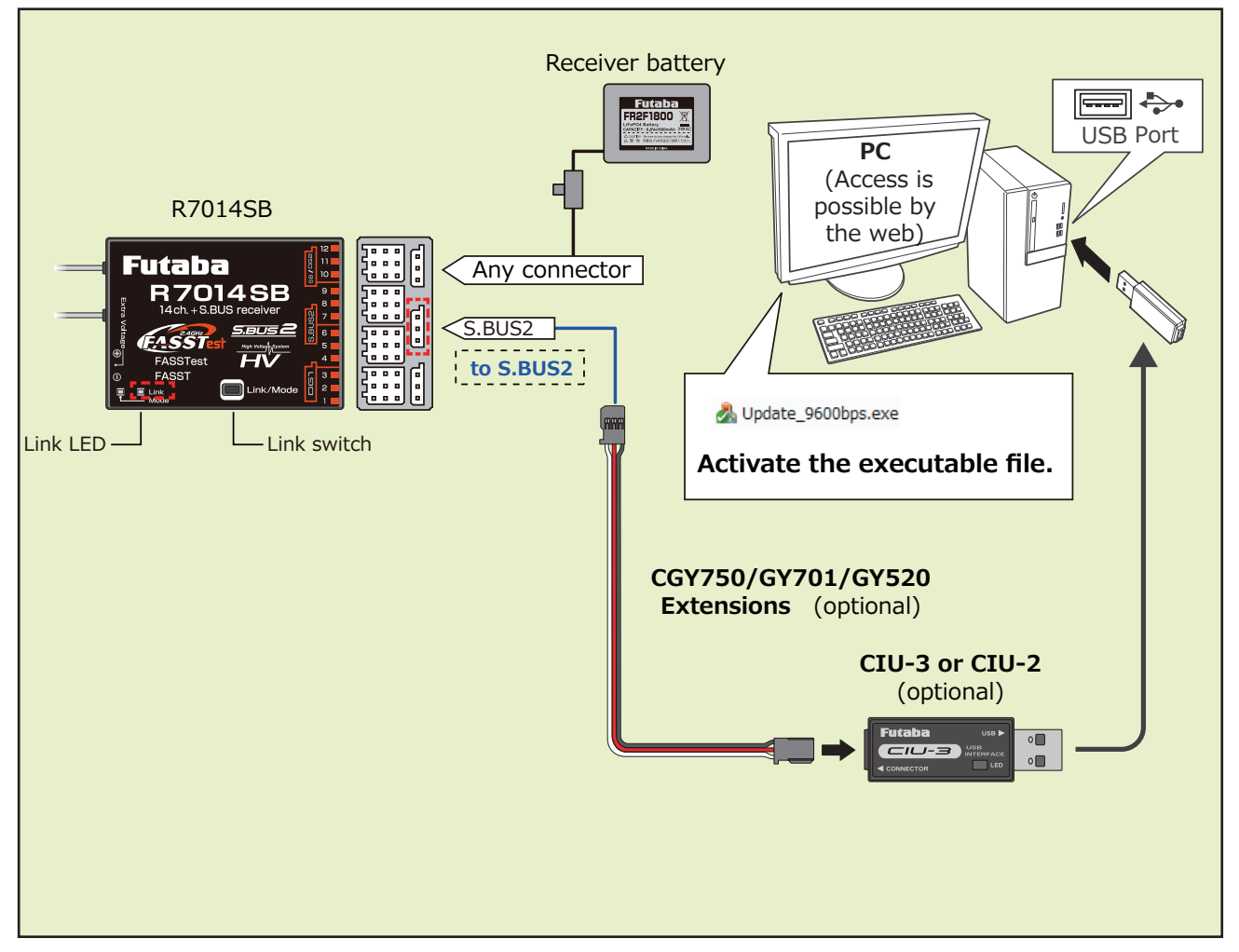

**4. Turn on the receiver power while pressing down the Link switch.**

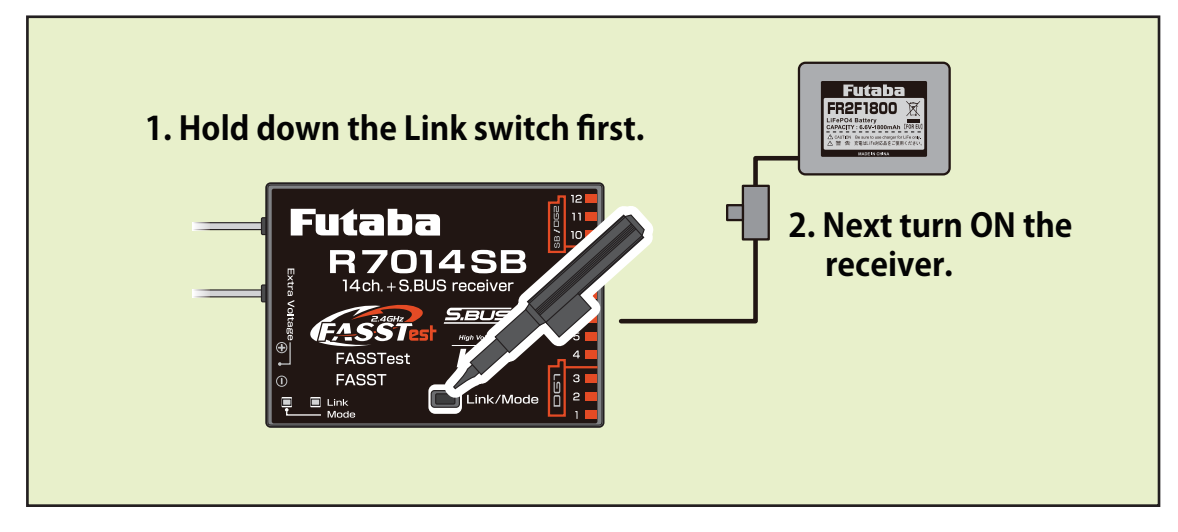

- **5. Once LED confirms the to "red flashing once", release the Link switch once, and re press again.**
- **6. When you continue pushing the Link switch, LED starts flashing red and green.** 
	- **(Once flashing Red and Green, the initial process is complete. )**

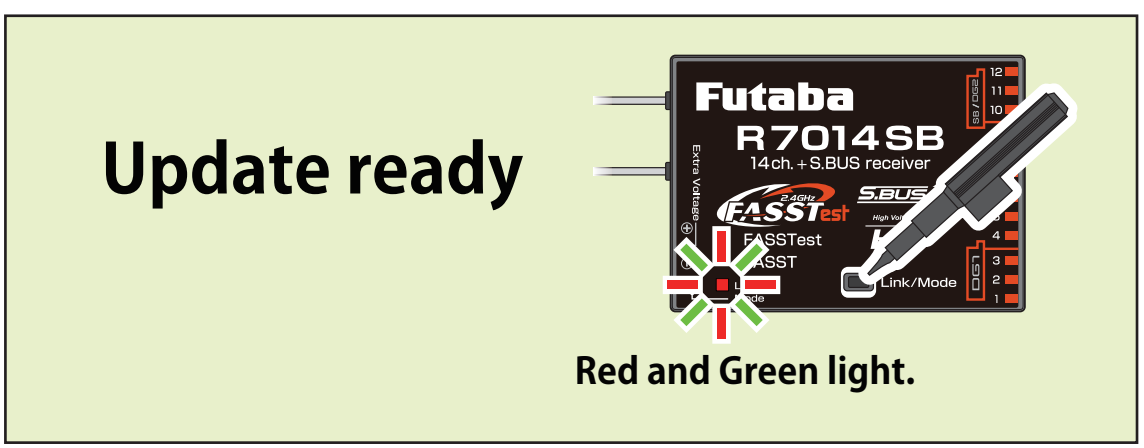

**7. Operate the PC update. (The receiver should keep red and green on.)**

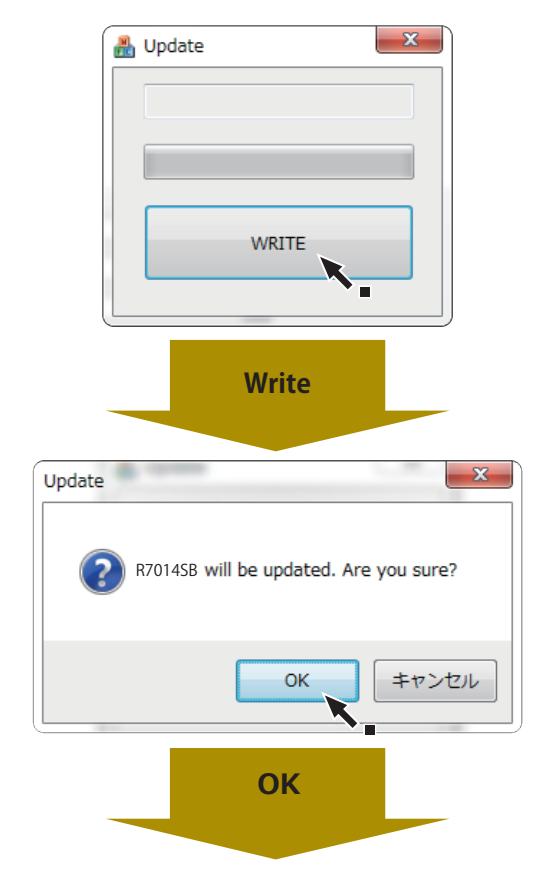

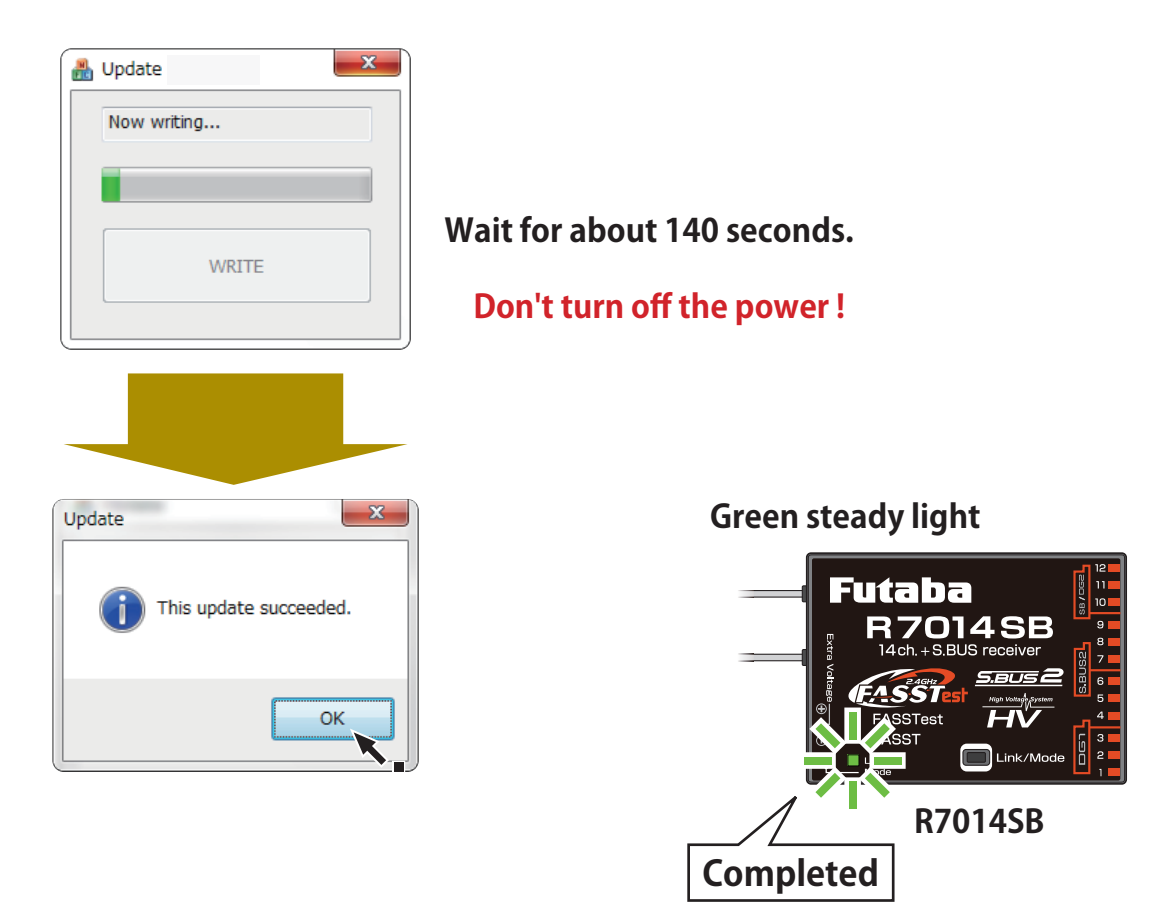

**8. Turn off the power switch of your R7014SB and remove the CIU-3/CIU-2.**

**9. Be sure to check the each function before use.**

### Error

**1. If an error display appeared, the redo an update from the beginning.**

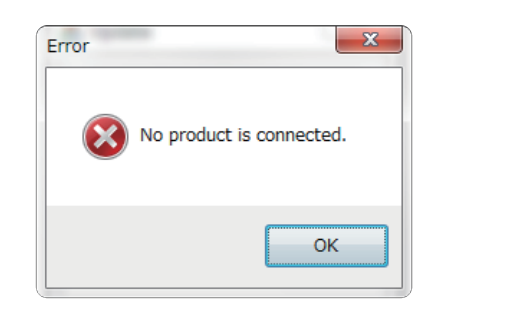

- **◆ The receiver is not in the update wait state.**
- **◆ The cable is disconnected.**
- **◆ The power has been turned off.**

## FUTABA CORPORATION

oak kandakajicho 8F 3-4 Kandakajicho, Chiyoda-ku, Tokyo 101-0045, Japan TEL: +81-3-4316-4820, FAX: +81-3-4316-4823

©FUTABA CORPORATION 2019, 12 (1)